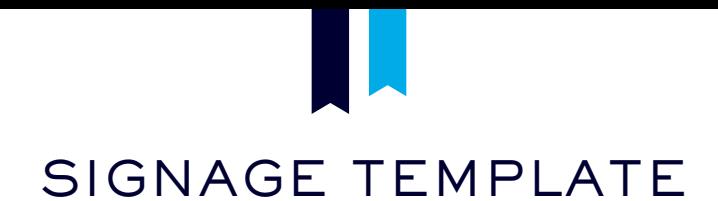

## BUTLER UNIVERSITY

## BELOW ARE INSTRUCTIONS FOR USING THE UNIVERSITY SIGNAGE TEMPLATE.

- 1. Open the appropriately sized Signage Template PowerPoint file.
	- Tabloid Vertical: 11" x 17"
	- Tabloid Horizontal: 17" x 11"
	- Sandwich Board: 24" x 36"
	- Letter Vertical: 8.5" x 11"
	- Letter Horizontal: 11" x 8.5"
	- Small Stake Sign: 18" x 12"
	- Large Stake Sign: 24" x 18"
	- Small Easel Board Vertical: 18" x 24"
	- Small Easel Board Horizontal: 24" x 18"
	- Large Easel Board Vertical: 24" x 32"
	- Large Easel Board Horizontal: 32" x 24"
- 2. Click  $FLE$ , then  $SAVE$  AS. Name the new file as an name unique to your signage project.
- 3. Now you can begin creating your signs. Click on the text and start typing your signage text.
- 4. To add another slide, RIGHT CLICK on the thumbnail of the slide and click DUPLICATE SLIDE. Type the next text into the duplicated slide.
- 5. Repeat until you finish all of your signs needs.
- 6. Before you close the document, click  $FILE$ , then  $SAVE$ .
- 7. Once you are ready to send the signs to Campus Impressions, click  $FLE$ , then click  $SAVE AS$ . Change the FORMAT to PDF.
- 8. To order your signs, visit copynet.butler.edu. Upload the PDF you created. Include the following detailed instructions:
	- Sign Size *(see list in step 1, above)*
	- Sign Quantities *(per page, if each page has different quantities)*
	- Sign Quality: Corrugated Plastic, Laminated, Mounted Foam Board, Card Stock *Note: Corrugated Plastic signage will take an additional 3–5 business days.*
	- Service Code for Payment
	- Completion Date
	- Delivery Information

*If you have any questions on CopyNet contact Campus Impressions at 317-940-6495.*